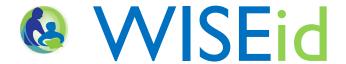

# Uploading a File from SIS/HR System

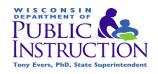

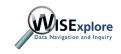

### Download a File

Prior to uploading your file into WISEid, first log into your source system. This will be either your Human Resources system or your Student Information system.

- Save this file on your machine.
- Note the location.
- Ensure that the file is saved in a CSV format.

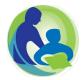

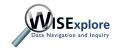

# Navigating to Secure Home

http://dpi.wi.gov/wise/secure-home-info

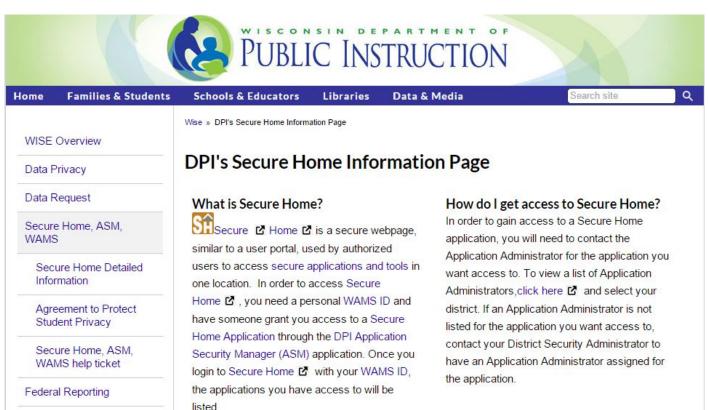

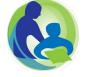

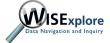

# Sign in to Secure Home

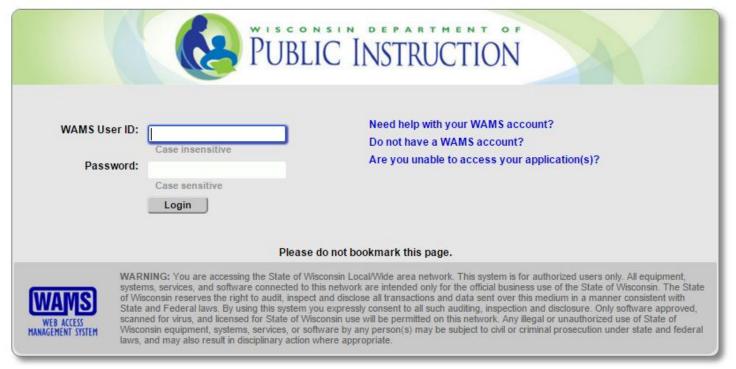

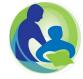

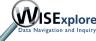

### Choose the WISEid Application

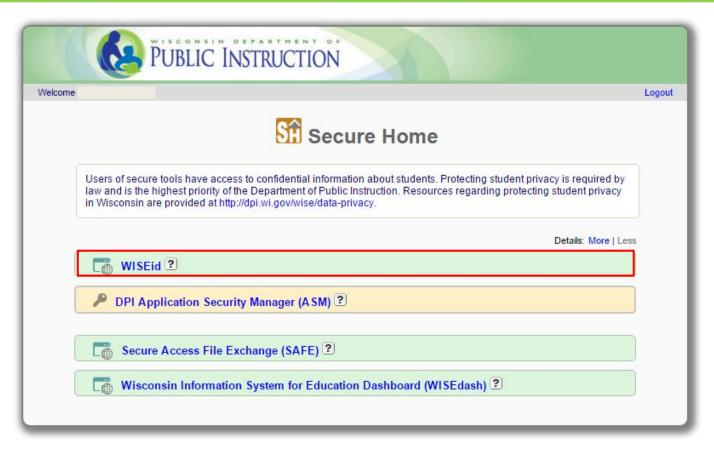

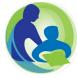

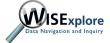

## Starting the Upload Process

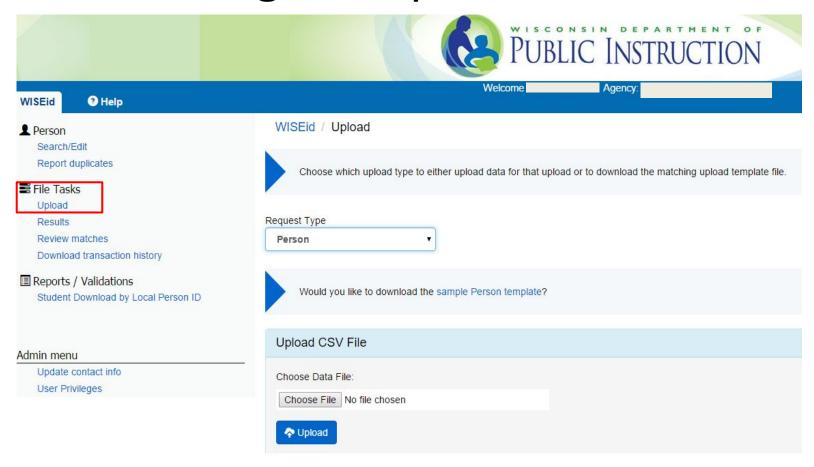

## Starting the Upload Process

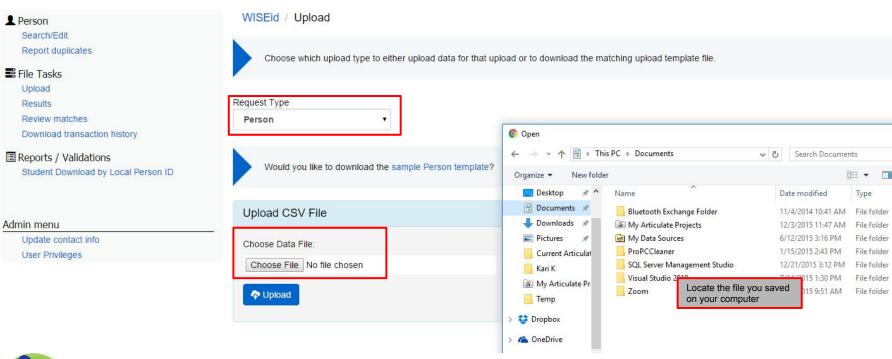

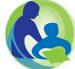

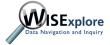

# **Upload Complete**

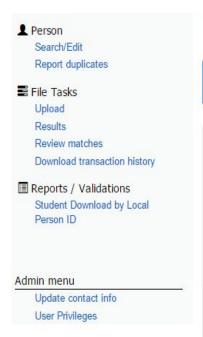

results and any errors.

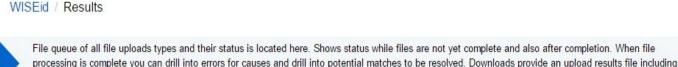

File Name Upload Date Status User ID Select Status... . Request Type Person Search Result Files Type File name Status Errors Potential matches Committed Upload date User ID P WISEid Persons New.csv Completed 01/08/2016 10:43:37 AM Download wiseids.csv Completed 315 05/13/2015 01:59:08 PM Download

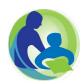

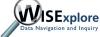

## **Upload Outcomes**

#### WISEid / Results

File queue of all file uploads types and their status is located here. Shows status while files are not yet complete and also after completion. When file processing is complete you can drill into errors for causes and drill into potential matches to be resolved. Downloads provide an upload results file including results and any errors.

| ile Nar        | ne                   | Status              |        |                   | Upload Date | <u></u>                               | Jser ID |          |
|----------------|----------------------|---------------------|--------|-------------------|-------------|---------------------------------------|---------|----------|
|                |                      | Select St           | tatus  | <u> </u>          |             |                                       |         |          |
| Request        | t <mark>T</mark> ype |                     |        |                   |             |                                       |         |          |
| Perso          | on 🔻                 |                     |        |                   |             |                                       |         |          |
|                |                      |                     |        |                   |             |                                       |         |          |
| Sparre         |                      |                     |        |                   |             |                                       |         |          |
| Searc          | h                    |                     |        |                   |             |                                       |         |          |
|                | Lex                  | Chatan              | F      | David water       | 0           | This star                             | 1110    |          |
| Search<br>Type | File name            | Status              | Errors | Potential matches | Committed   | Upload date                           | User ID |          |
|                | Lex                  | Status<br>Completed | Errors | Potential matches | Committed 0 | Upload date<br>01/08/2016 10:43:37 AM | User ID | Download |

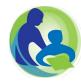

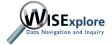

### File Faults

| Туре | File name              | Status    | Errors | Potential matc | hes |   |   |   |
|------|------------------------|-----------|--------|----------------|-----|---|---|---|
| P    | WISEid Persons_New.csv | Completed | 1      | 0              |     |   | A |   |
|      |                        |           |        |                | LIJ | Ш |   |   |
|      |                        |           |        |                | ΓK  | K |   | 1 |
|      |                        |           |        |                |     |   |   |   |

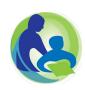

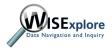

### Errors in the File

| Туре | File name              | Status    | Errors | Potential matches |
|------|------------------------|-----------|--------|-------------------|
| P    | WISEid Persons_New.csv | Completed | 1      | 0                 |

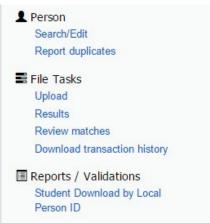

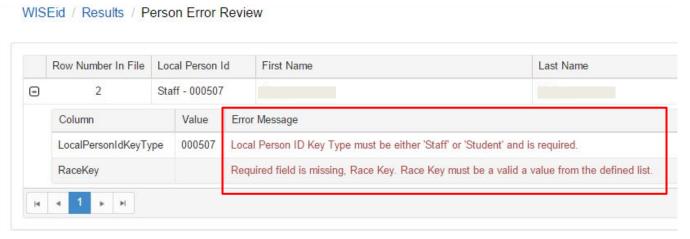

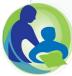

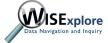

### Errors in the File

#### http://dpi.wi.gov/wisedata/help

| Туре | File name              | Status    | Errors | Potential matches |
|------|------------------------|-----------|--------|-------------------|
| P    | WISEid Persons_New.csv | Completed | 1      | 0                 |

#### Some common errors include:

- Race key missing or invalid
- Gender must be 'M' or 'F'
- Duplicate entity IDs
- Missing required fields (e.g., local person ID, gender, birthdate)

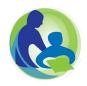

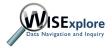

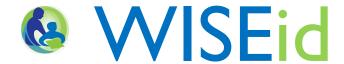

# Uploading a File from SIS/HR System

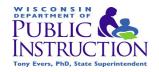

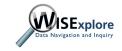